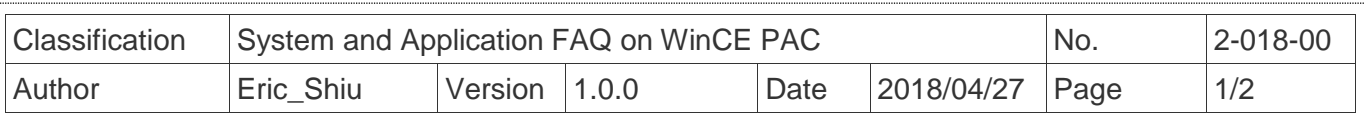

## **How to use the Network ID (User name/Password/Domain) to access to network resources**

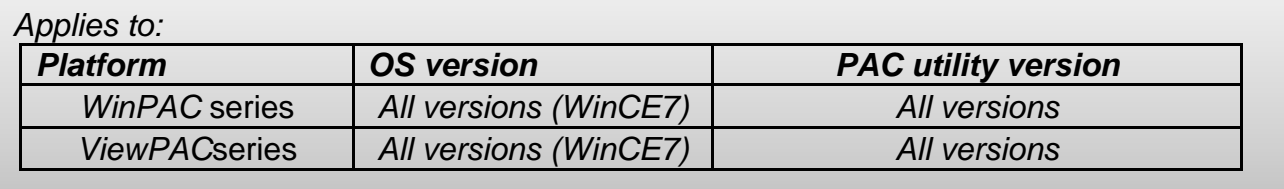

Please perform the follow step to access to network resources.

## **Step 1: Click** Start -->Control Panel-->Owner

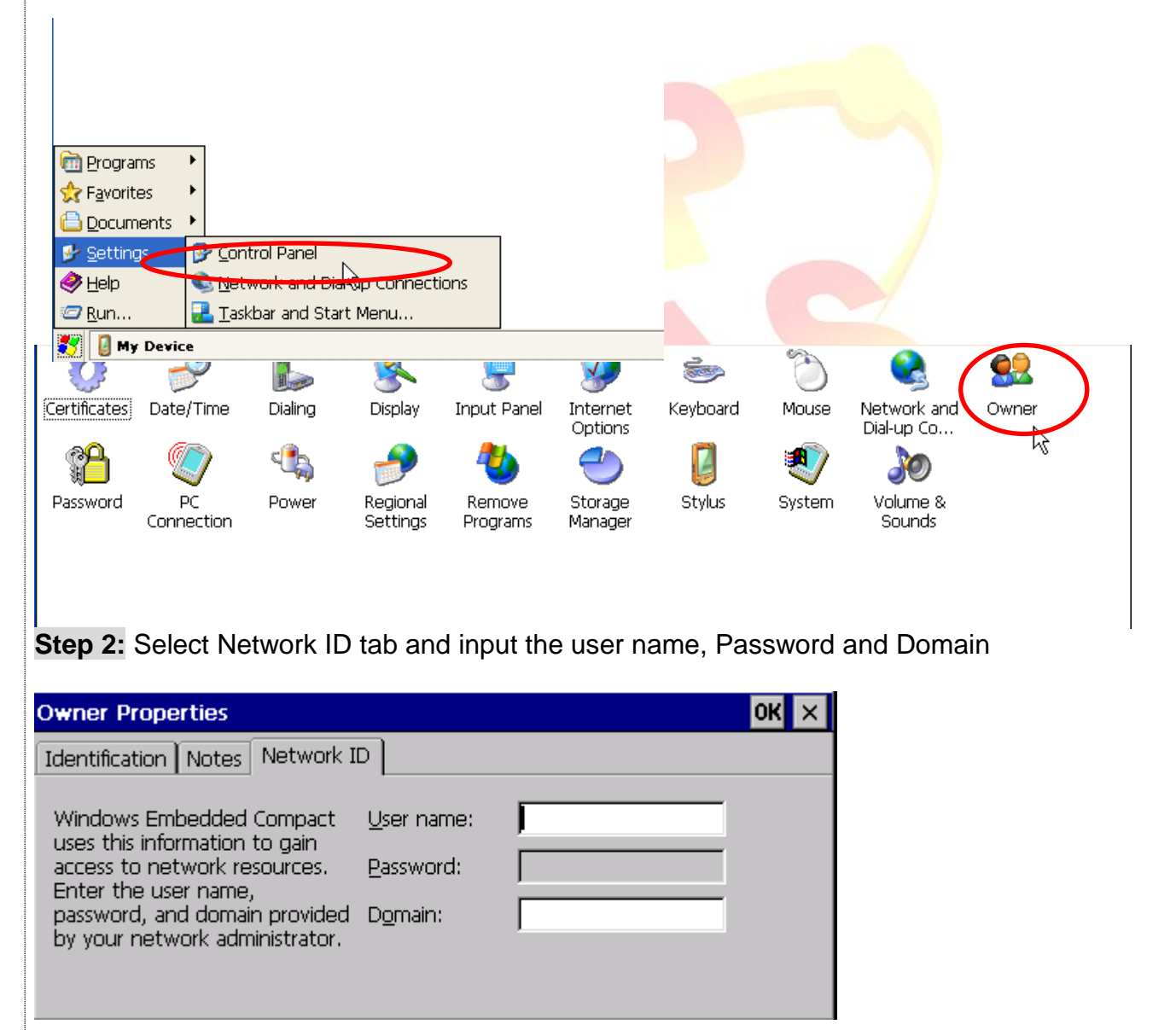

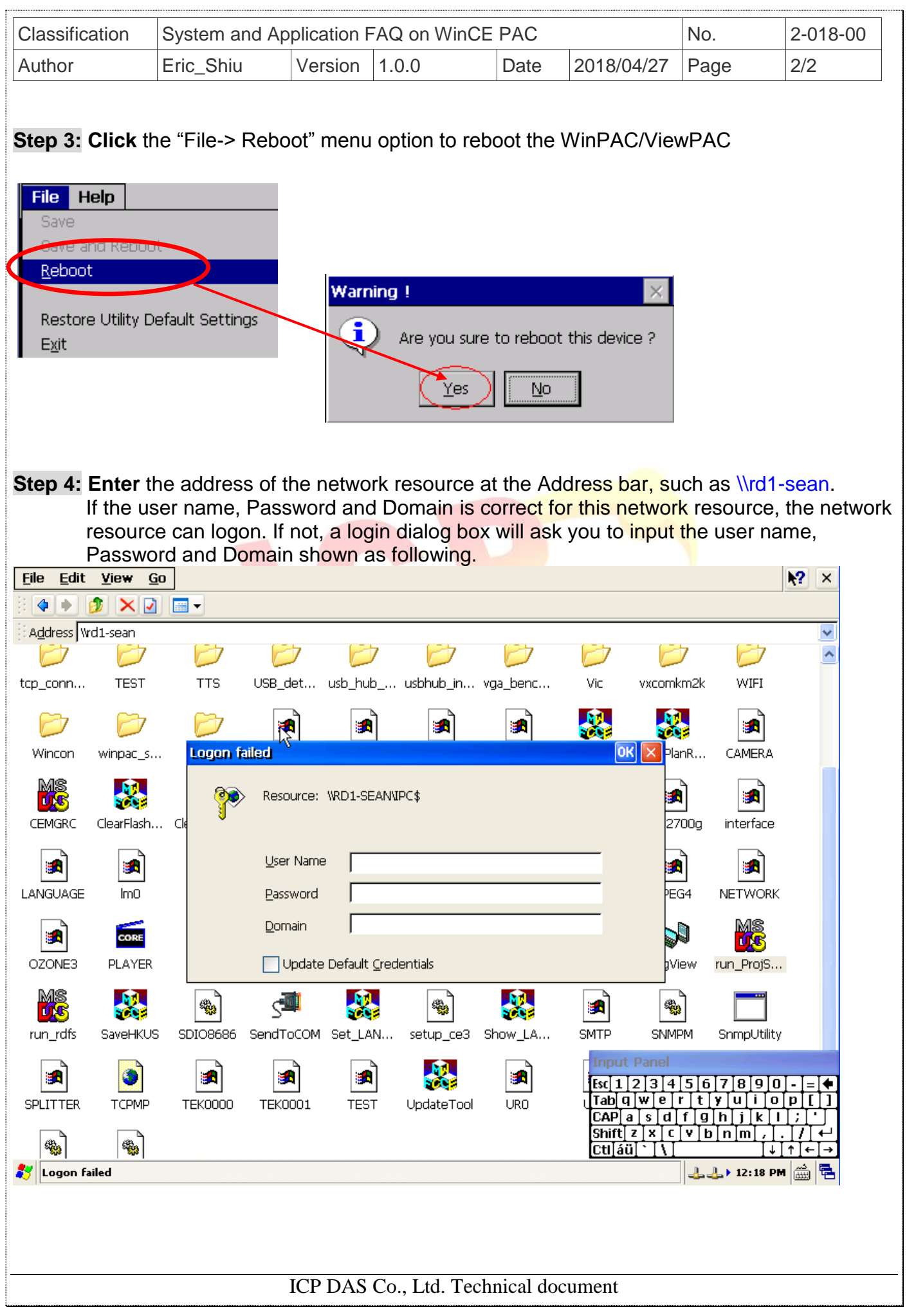